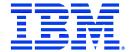

# IBM WebSphere Commerce FixPak for AIX, Solaris Operating Environment, Linux, Windows NT, and Windows 2000

# Installation Guide

Version 5.4.0.5

#### Note:

Before using this information and the product it supports, be sure to read the general information in the "Notices" section.

#### First Edition, First Revision (March 2003)

This edition applies to version 5.4 of the following products:

- IBM WebSphere Commerce Business Edition for AIX
- IBM WebSphere Commerce Professional Edition for AIX
- IBM WebSphere Commerce Business Edition for Solaris Operating Environment software
- IBM WebSphere Commerce Professional Edition for Solaris Operating Environment software
- IBM WebSphere Commerce Business Edition for Linux Operating Environment software
- IBM WebSphere Commerce Professional Edition for Linux Operating Environment software
- IBM WebSphere Commerce Business Edition for Windows NT and Windows 2000
- IBM WebSphere Commerce Professional Edition for Windows NT and Windows 2000
- IBM WebSphere Commerce Professional Entry Edition for the Windows NT and Windows 2000
- IBM WebSphere Commerce Business Edition for Linux for IBM @server zSeries and S/390
- IBM WebSphere Commerce Studio, Business Developer Edition for Windows NT and Windows 2000
- IBM WebSphere Commerce Studio, Professional Developer Edition for Windows NT and Windows 2000

It also applies to all subsequent releases and modifications until otherwise indicated in new editions. Ensure that you are using the correct edition for the level of the product.

Order publications through your IBM representative or the IBM branch office serving your locality. Publications are not stocked at the address given below.

IBM welcomes your comments. You can send your comments by any one of the following methods:

1. Electronically to the e-mail address listed below. Be sure to include your entire network address if you wish a reply.

```
Internet: torrcf@ca.ibm.com
```

2. By regular mail to the following address:

IBM Canada Ltd. Laboratory B3/KB7/8200/MKM 8200 Warden Avenue Markham, Ontario, Canada L6G 1C7

When you send information to IBM, you grant IBM a nonexclusive right to use or distribute the information in any way it believes appropriate without incurring any obligation to you.

#### © Copyright International Business Machines Corporation 2003. All rights reserved.

US Government Users Restricted Rights – Use, duplication or disclosure restricted by GSA ADP Schedule Contract with IBM Corp.

# Before you begin

#### Conventions used in this book

This book uses the following highlighting conventions:

**Boldface type** indicates commands or graphical user interface (GUI) controls such as names of fields, buttons, or menu choices.

Monospaced type indicates examples of text you enter exactly as shown, as well as directory paths.

*Italic type* is used for emphasis and variables for which you substitute your own values.

- indicates information that is specific to WebSphere Commerce for Windows NT and Windows 2000.
- indicates information that is specific to WebSphere Commerce for AIX.
- indicates information that is specific to WebSphere Commerce for the Solaris Operating Environment software.
- indicates information specific to the following products:
  - WebSphere Commerce Business Edition for Linux
  - WebSphere Commerce Professional Edition for Linux
  - WebSphere Commerce Business Edition for Linux for IBM @server zSeries and S/390
- indicates information that is specific to DB2 Universal Database.
- indicates information that is specific to Oracle.

#### **Default installation paths**

When this book refers to installation paths, it uses the following default paths:

• *WC\_installdir*: the WebSphere Commerce root directory. For example, the default path for AIX is:

/usr/WebSphere/CommerceServer

• *WCSTUDIO\_installdir*: the WebSphere Commerce Studio root directory. For example, the default path is:

drive:\WebSphere\CommerceServerDev

• was\_installdir: the WebSphere Application Sever root directory. For example, the default path for AIX is:

/usr/WebSphere/AppServer

• *WC\_APPLICATION\_HOME*: the name of the WebSphere Commerce enterprise application. The default name for AIX is:

WC\_Enterprise\_App\_instance\_name.ear

• *VAJ\_installdir*: is the VisualAge for Java installation directory. For example, the default path is:

drive:\VAJava

| Before you begin                                              | 3  |
|---------------------------------------------------------------|----|
| Conventions used in this book                                 |    |
| Default installation paths                                    |    |
| Chapter 1 Introduction                                        |    |
|                                                               |    |
| Chapter 2 Product editions                                    | 8  |
| WebSphere Commerce editions supported by this FixPak          | 8  |
| WebSphere Commerce Studio users                               | 8  |
| Chapter 3 New and changed components                          | Q  |
| Software stack updates                                        |    |
| WebSphere Commerce updates                                    |    |
| Additions to the Load command                                 |    |
|                                                               | 12 |
| Additions to the Organization Approval                        |    |
| MigrateEncryptedInfo.sh now supports wasuser                  |    |
|                                                               | 14 |
|                                                               | 14 |
|                                                               | 15 |
| <del>-</del>                                                  | 15 |
| Setting up the data conversion environment                    |    |
| Preinstallation requirements for WebSphere Application Server |    |
|                                                               | 19 |
| 1 · · · · · · · · · · · · · · · · · · ·                       |    |
|                                                               | 20 |
| 8                                                             |    |
| Installing the FixPak on Linux                                |    |
| Installing the FixPak on Windows NT or Windows 2000           |    |
| Installing the FixPak on WebSphere Commerce Studio            |    |
| Postinstallation                                              |    |
| Staging server users                                          | 36 |
| Postinstallation steps for all platforms                      | 36 |
| Postinstallation steps for specific platforms                 | 40 |
|                                                               | 40 |
| Installing DB2 special fix 6369                               |    |
| Creating the DB2 for z/OS stored procedure                    |    |
| Deleting the DB2 for z/OS WebSphere Commerce instance         |    |
|                                                               |    |
|                                                               |    |
| 8                                                             | 47 |
| Uninstalling the FixPak from Solaris                          |    |
| Uninstalling the FixPak from Linux                            |    |
| Uninstalling the FixPak from Windows NT or Windows 2000       |    |
| Uninstalling the FixPak from WebSphere Commerce Studio        |    |
| Chapter 5 Troubleshooting guide                               | 57 |

| Technical Notes                                           | 57 |
|-----------------------------------------------------------|----|
| All platforms for WebSphere Commerce                      | 58 |
| Platform-specific for WebSphere Commerce                  | 60 |
| WebSphere Commerce DB2 for z/OS limitations               | 60 |
| SQL error when creating stored procedures                 | 61 |
| WebSphere Application Server security JSSE cumulative fix | 61 |
| Chapter 6 Notices                                         | 62 |

# **Chapter 1 Introduction**

This document describes the steps required to apply the IBM® WebSphere® Commerce 5.4.0.5 FixPak to your WebSphere Commerce Business Edition 5.4, WebSphere Commerce Professional Edition 5.4, or WebSphere Commerce Professional Entry Edition 5.4 system. It also describes how to apply the FixPak to WebSphere Commerce Studio Business Developer Edition 5.4, or WebSphere Commerce Studio Professional Developer Edition, 5.4.

WebSphere Commerce fixes and features included in this FixPak are also listed in this document.

Before applying this FixPak to a WebSphere Commerce 5.4 system, you must do the upgrades listed in Preinstallation on page 14. It is recommended that you read this document in its entirety, before installing the FixPak. If you have installed any WebSphere Commerce fixes prior to this FixPak, and have any concerns regarding the removal of those fixes, please contact WebSphere Commerce support.

# **Chapter 2 Product editions**

# WebSphere Commerce editions supported by this FixPak

This FixPak supports the following WebSphere Commerce Version 5.4 editions:

- Business Edition
- Professional Edition
- Professional Entry Edition

This FixPak supports WebSphere Commerce Version 5.4 on the operating systems listed below. For the specific requirements on each of the supported operating systems, refer to "Prerequisite software" in the *IBM WebSphere Commerce Version 5.4 Installation Guide*.

- AIX®
- Solaris
- Linux
- Windows NT® or Windows® 2000 Server

The WebSphere Commerce 5.4.0.5 FixPak can be applied to the 5.4 base level (5.4.0.0) or a system with the 5.4.0.1, 5.4.0.2, 5.4.0.3, or 5.4.0.4 FixPaks applied.

# **WebSphere Commerce Studio users**

For more information on how to install the WebSphere Commerce FixPak Version 5.4.0.5 on your WebSphere Commerce Studio machine, refer to page 32.

# **Chapter 3 New and changed components**

# Software stack updates

This FixPak requires updates to the following components of the software stack:

- DB2® Universal Database<sup>TM</sup>
- WebSphere Application Server

For complete details about these updates, refer to Preinstallation on page 14.

# **WebSphere Commerce updates**

This release includes improvements or updates to the following areas:

- Access control
- Catalog
- Catalog Manager
- Collaboration
- Contracts
- DB2/390 support, on Linux for IBM zSeries and S/390
- Installation
- Loader
- Migration
- Updated store models
- Orders
- Performance
- Search
- Security
- Tools framework
- Web Editor

The WebSphere Commerce 5.4.0.5 FixPak includes the following fixes:

| APAR#   | Abstract                                                                         |
|---------|----------------------------------------------------------------------------------|
| IY33258 | Invocation Exception on creating new DynamicKitAccessBean                        |
| JR17319 | When a catentry has "published" set to 0, the product/item still shows up in the |
|         | shopping flow                                                                    |
| IY32110 | Bug in OfferBeanFinderHelper                                                     |
| IY33936 | Allow population of existing DB2 databases                                       |
| JR17236 | Remove Domino as LDAP server for member subsystem                                |
| JR17290 | Site Administration tool has poor performance with large number of               |
|         | users/organizations                                                              |
| IY33175 | Support HTML e-mail                                                              |
| JR17050 | When running OrderStatusUpdate XML inbound messages, only the last               |
|         | orderitem status gets a 'G' as expected, while the rest of the orderitems        |
|         | associated with the order do not get updated to a 'G'.                           |
| IY33179 | ç character causes messages to truncate                                          |

| JR17288 | Bug in error reporting in shopping cart.jsp                                    |
|---------|--------------------------------------------------------------------------------|
| IY33200 | OrderCopy NullPointer when copying OrderItemComponent                          |
| JR17274 | Order by clause used in pushdownquery on ordAccbean causes problems            |
| IY33183 | Select contract price logic defect; the wrong price is selected according to   |
|         | offer.precedence                                                               |
| JR17057 | The close bracket (>) is missing from HTML output when executing a JSP file    |
|         | in Product Advisor                                                             |
| JR17112 | Drop constraint when no result found in search                                 |
| IY33178 | Update to performance fix for dynamic tree                                     |
| IY33176 | Unable to highlight node when dynamic tree is expanded                         |
| JR16936 | Accelerator cannot handle large catentry_id values                             |
| IY30331 | Auction - control rule using imprecise double comparisons fails                |
| JR17049 | Changing Stores WebPath from '/webapp/wcs/stores/servlet' to '/servlet' causes |
|         | some e-mail to fail.                                                           |
| JR17233 | Poor performance in SendWCSOrderCmdImpl                                        |
| JR17385 | Prevent HTTP cookie from being added to HTTP response                          |
| JR17610 | eMarketingSpot.setMaximumNumberOfCollateral command not working                |
| IY35015 | When importing contract there are duplicate entries in summary                 |
| IY35964 | Fix problem in CustomPricingTCDataBean.java when handling multiple price       |
|         | list                                                                           |
| IY34859 | Fix performance problem due to CustomProductSetDataBean                        |
| JR17526 | Call DB2 updateCofnig after loading DB2smartguide                              |
| IY36116 | Productset ejb does not throw exception when XML file is too large             |
| JR17356 | ScheduledOrderProcessCmdImpl Defect                                            |
| IY34892 | AccessControlJDBC Helper problems                                              |
| JR17409 | Fix an instance creation problem                                               |
| JR17386 | When an outbound MQ-Message (eg. Predefined Messages - Report_                 |
| JR17657 | Implement audit flag                                                           |
|         |                                                                                |

#### Additions to the Load command

To improve performance during instance creation, the following two items have been added as options, starting from WebSphere Commerce 5.4.0.2, for the -method parameter of the Load command:

#### -method createonly

Use the createonly option with the -method parameter to create massload data (MLD) files without loading the data into the database. The files that are created when you use this option (.mld and .cmd files) are placed in a directory named MassLoadOutputFiles. This directory is created as a subdirectory under the directory from which you run the Load command (under your working directory); therefore, your working directory must be writable.

The following example runs the Load command using the createonly option with the -method parameter on a Windows system:

```
massload -dbname mall -dbuser db2admin -dbpwd db2admin
-infile c:\WebSphere\CommerceServer\data\example.xml
-method createonly
```

You can subsequently use your native database load utility to load the MLD files that you created into a WebSphere Commerce database by running the Load command using the loadonly option with the -method parameter as described next.

**Note:** The program obtains information about the native database load utility that your database product uses from the customizer property file. For more information on the customizer property file, see the *IBM WebSphere Commerce 5.4 Catalog Manager User's Guide*.

## -method loadonly -directory fullpathdir

Use the loadonly option with -method parameter to load MLD files that were created using the createonly option with the -method parameter as described previously. When you use the loadonly option, you must also use the -directory parameter or an error will result.

**Note:** The -directory parameter replaces the -infile parameter that you would specify if you were using any other option with the -method parameter.

For the value of the -directory parameter, you must specify the fully qualified path of the MassLoadOutputFiles directory that was created using the createonly option; in addition, the MassLoadOutputFiles directory and the files within it must be writable.

The following example runs the Load command using the loadonly option with the -method parameter (and the required -directory parameter) on a Windows system:

```
massload -dbname mall -dbuser db2admin -dbpwd db2admin -method
loadonly -directory
c:\WebSphere\CommerceServer\bin\MassLoadOutputFiles -schemaname
wcsadmin
```

Always specify the name of the target database schema using the -schemaname parameter when you run the Load command using this option. Otherwise, the program uses the name of the database schema obtained when the MassLoadOutputFiles directory and its files were originally created.

Use the loadonly option with the -method parameter only for instance creation. If you use it at any other time, the result may not be desirable.

When you use the loadonly option with the -method parameter, errors and other messages are saved in files that have a log extension. These log files are written to the MassLoadOutputFiles directory specified for the -directory parameter.

For more information on the Load command, including information on other options that can be used with the -method parameter, see the *IBM WebSphere Commerce 5.4 Catalog Manager User's Guide*.

# **Duplicate record checking with ID resolution**

Previously, the Loader package resolved IDs and loaded data without inspecting the incoming data for duplication of what already existed in the target database. Consequently, database tables could be updated without actually changing the contents of the database. This had performance implications -- the Loader spent time reloading data that already existed.

In order to improve performance, the Loader package now eliminates duplicate XML elements early in the process -- during ID resolution. You do not need to use any new parameters to utilize this feature. When you use the update or mixed method with the ID Resolve command, the ID Resolver automatically recognizes XML elements being resolved that are duplicates of records that already exist in the database. The duplicates are not written to the output file specified by the -outfile option; but the Loader package Error Reporter writes them to the xxx.error.xml file (where xxx is the input XML file name without the file extension). The entries in the xxx.error.xml file are made without counting the duplicates as actual errors.

Each element is checked for duplication by comparing that element's attributes to the corresponding columns in the database table. An element must always contain all of the attributes required by the DTD. However, elements may also contain optional attributes. In checking for duplicates, therefore, the ID Resolver uses all of the attributes contained by each element; if any attribute is different, the element is not considered to be a duplicate.

When you use the mixed method with the ID Resolve command, only elements already determined to be noncandidates for insertion are further processed to check for duplicates. This increases the efficiency of the process.

Duplicate record checking is not performed by the ID Resolver when you use the load method because the loadable elements should not already exist in the database when you use the load method.

Note: Relationship elements (such as cattogrp and catgrprel) may not be reported as duplicates.

#### Additions to the Organization Approval

To allow an organization to override the parent organization's approval requirement, the disable member groups have been added to the list of approval levels for the organization. The Site

Administrator can logon to the WebSphere Commerce Administration Console, select **Sites** > **Access Management** > **Organizations** to view all organizations. From this list, the Site Administrator can select an organization and click **Approval** to view a list of approval groups for the organization and select approval groups from this list and move them to the Selected roles list. The default available approval groups, including the new disable member groups, are as follows:

- Contract Submit Approvals
- Order Process Approvals
- RFQ Response Approvals
- User Registration Approvals
- DisableInherited Contract Submit Approvals (new)
- DisableInherited Order Process Approvals (new)
- DisableInherited RFQ Response Approvals (new)
- DisableInherited User Registration Approvals (new)

By default, the root organization has the User Registration Approvals group added to the Selected roles list and the default organization has the DisabledInherited User Registration Approvals group added to the Selected roles list. The implication of this default setting is:

- A user registering to any organization except the default organization requires approval, unless this organization explicitly disables the approval.
- A user registering to the default organization does not require approval.

# MigrateEncryptedInfo.sh now supports wasuser

The MigrateEncryptedInfo.sh script has been updated to expect a fifth parameter when the database is DB2 and the user is not the DB2 instance user (typically DB2INST1). The fifth parameter specifies the path to the DB2 instance home directory.

.

# Chapter 4 Installing and uninstalling the FixPak

To apply this FixPak, your WebSphere Commerce version must be at a 5.4, 5.4.0.1, 5.4.0.2, 5.4.0.3 or 5.4.0.4 level on the AIX, Solaris, Linux, Windows NT, or Windows 2000 operating system. If you have installed any other WebSphere Commerce fixes prior to applying this FixPak, contact WebSphere Commerce support.

Ensure that you back up your database before applying this FixPak. For instructions on how to back up your database, see your database software documentation.

#### **Preinstallation**

# Preinstallation requirements for DB2/390

On the Linux for IBM @server zSeries and S/390 platform, WebSphere Commerce FixPak 5.4.0.5 allows you to create a 2-tier configuration with a remote DB2 for z/OS server.

#### Requirements for the remote DB2 for z/OS system

Before installing DB2 for z/OS support, ensure that your system meets the requirements listed in the following guides:

- *DB2 Universal Database for OS/390 and z/OS Installation Guide Version 7* (Document Number GC26-9936-01)
- DB2 Universal Database for OS/390 and z/OS Administration Guide Version 7 (Document Number SC26-9931-01)

## Setting up the data conversion environment

In order to use Unicode, you need to set up the Unicode data conversion environment for IBM z/OS. Support for Unicode has been integrated with the z/OS platform since Version 1.2. To enable the data conversion environment, do the following:

- 1. Find SYS1.SCUNJCL(CUNJIUTL) and copy it to a private library.
- 2. Edit and update CUNJIUTL. For example:

Ensure above 37<->1208 and 500<->1208 data conversion are enabled. You may need to add other data conversion pair if you have other code page in your own environment.

- 3. Submit the CUNJIUTL JOB. Ensure the return code is 0.
- 4. As specified in JOB CUNJIUTL (see SYSIMG DD card in the JCL), an image for conversion environment would be created as *user.private.library*(CUNIMG00). Copy this member to the current system parmlib. For example, USER.PARMLIB or SYS1.PARMLIB.

- 5. Create a new system parmlib member CUNUNIxx, where xx is the suffix of the member, in the current system parmlib, such as USER.PARMLIB or SYS1.PARMLIB. For example, member USER.PARMLIB(CUNUNIxx) which contains the following:

  REALSTORAGE 0 ; IMAGE CUNIMG00; where CUNIMG00 refer to the member copied to system parmlib.
- 6. Edit and update the current system IEASYSyy to add a parameter for the data conversion environment. For example, add "UNI=xx", where yy is the suffix of the system IEASYSyy and xx is the suffix of the member CUNUNIxx created in step 5.
- 7. ReIPL the system.
- 8. Check the data conversion environment by running the D UNI,ALL command from the system console. All data conversion pairs will be displayed in the CONVERSION section of the command output. Ensure that all conversion pairs exist. If so, then the data conversion environment has been set up successfully.

# Preinstallation requirements for WebSphere Application Server

**Notes:** These WebSphere Application Server steps are not required if you are applying the FixPak to WebSphere Commerce Studio. In this case, proceed to Preinstallation requirements for DB2 Universal Database on page 19.

For WebSphere Commerce Business Edition for Linux for IBM @server zSeries and S/390 only, proceed to upgrade WebSphere Application Server to version 4.0.4 on page 18.

If you are running WebSphere Application Server Version 4.0.2, you must remove any previously installed fixes from the machine and then upgrade to at least WebSphere Application Server Version 4.0.3 with the fixes.

As such, you must perform the following steps:

- Uninstalling previous WebSphere Application Server fixes
- Installing WebSphere Application Server Version 4.0.3
- Applying fixes to WebSphere Application Server 4.0.3

The details of each step are provided in subsequent sections.

# Uninstalling previous WebSphere Application Server 4.0.2 fixes

This section describes how to remove previously applied WebSphere Application Server fixes. The following WebSphere Application Server fixes must be removed if they are currently installed on your system:

If WebSphere Application Server is installed on Windows, the following fixes must be removed:

- PQ54291 Add support for WebSphere Commerce Suite caching
- PQ55771 Command line utilities do not work when using JCE package
- PQ57814 WebSphere Application Server security fails after a period of time due to excessive file handles being opened for wsserver.key

• PQ58443 - When installing an EAR with enterprise beans in version 4.0.2 and choosing to regenerate the deployed code, performance issues occur

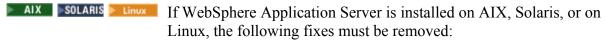

- PQ54291 Add support for WebSphere Commerce Suite caching
- PQ57814 WebSphere Application Server security fails after a period of time due to excessive file handles being opened for wsserver.key
- PQ58443 When installing an EAR with enterprise beans in version 4.0.2 and choosing to regenerate the deployed code, performance issues occur
- PQ58038 Performing an export via XMLConfig puts an additional CRLF into the exported file at <application-server-full-name>. This only applies to Linux platform.

You must uninstall any WebSphere Application Server fixes in the reverse order that you installed them.

To determine which fixes are installed and the order in which they were installed, do the following:

- 1. Using a text editor, open the following file: WAS\_installdir/properties/com/ibm/websphere/product.xml
- 2. You must make note of each fix that has been applied. Each fix is surrounded by <event></event> tags and has a type of <type>Fix</type> . Note the date and time of each fix to determine the order in which they were installed (this is not necessarily the order they are listed in the file).
- 3. Determine which fixes were already removed. Each removed fix has an <event> type of <type>backout</type>.
- 4. To uninstall the remaining fixes in the reverse order that they were installed, do the following:
  - a. Change directory to the fix location, as follows: WAS installdir/eFix/PQ#
  - b. Stop WebSphere Application Server and IBM HTTP services.
  - c. Run the backup JAR file using the following command. Note that the JAR file name is case-sensitive. As such, ensure that you type the exact file name.

WAS\_installdir/java/jre/bin/java -jar PQ#\_eFix\_backup.jar

#### **Installing WebSphere Application Server Version 4.0.3**

After removing the fixes for WebSphere Application Server 4.0.2, the next step is to install the WebSphere Application Server 4.0.3 PTF. This can be found at the following Web address:

http://www.ibm.com/support/docview.wss?uid=swg24001292

When installing the PTF, follow the instructions included in the accompanying README file. Ensure WebSphere Application Server and IBM HTTP services (both server and administration server) have been stopped before applying the PTF.

#### Applying fixes to WebSphere Application Server 4.0.3

After WebSphere Application Server 4.0.3 is installed, you must apply the following fixes:

- PQ63116 When the administration server is stopped and restarted, various clients get authentication errors (note that this fix is included in the Cumulative Security eFix).
- PQ61462 Associate a naming issue after install.
- Cumulative WebSphere Plug-in eFix 4.0.2/4.0.3/4.0.4.
- PQ67506 IIS plugin truncates certificates (note that this is for IIS users only).

To apply these fixes, do the following on the next page:

- 1. Using a Web browser, navigate to the following Web page: http://www.ibm.com/software/webservers/appserv/support.html
- 2. For each of the preceding listed fixes, enter the fix number (for example, PQ63116) or enter plugin cumulative as the search keyword to search and download the fix. Install all fixes according to their corresponding README files, and in the exact order as shown in the preceding list.
- 3. Apply the workaround for the potential problems listed at: http://www.ibm.com/support/docview.wss?rs=494&uid=swg21054765

# Installing WebSphere Application Server Version 4.0.4

For Linux for IBM @server zSeries and S/390 only

- 1. Ensure you already have the WebSphere Application Server 4.0.2 installed without fixes as part of the initial product installation.
- 2. Install the WebSphere Application Server 4.0.4 PTF, this can be found at the following Web address:

http://www-1.ibm.com/support/docview.wss?rs=180&context=SSEQTP&q=fixpak&uid=swg24001635

When installing the WebSphere Application Server 4.0.4 PTF, follow the instructions included in the accompanying README file. Ensure WebSphere Application Server and IBM HTTP services (both server and administration server) have been stopped before applying the PTF.

#### Preinstallation requirements for DB2 Universal Database

A memory leak existed in the version of DB2 (7.1.0.55) that was shipped with WebSphere Commerce 5.4. The issue has been addressed with DB2 Version 7 with FixPack 6 (7.1.0.60).

Refer to the DB2 APAR IY26608 at the following Web address: http://www.ibm.com/support/manager.wss?rs=0&rt=0&org=SW&doc=1049150

If you are running the version of DB2 that was originally shipped with WebSphere Commerce 5.4, you must upgrade to at least DB2 version 7.1.0.60. Note that a BIND is required for all databases; see the DB2 FixPak README for details.

DB2 Version 7 FixPaks can be found at:

http://www.ibm.com/cgi-bin/db2www/data/db2/udb/winos2unix/support/v7fphist.d2w/report

#### Installation

This section provides information about how to install the FixPak. It is divided into different sections, depending upon the operating system to which you are installing the FixPak. Refer to the appropriate section for your configuration.

**Important:** Prior to installing the WebSphere Commerce Version 5.4.0.5 FixPak, ensure you have completed the Preinstallation steps on page 15. If you experience problems while installing the WebSphere Commerce Version 5.4.0.5 FixPak, do not attempt to reinstall the FixPak before you run the uninstall script. For instructions on how to uninstall the FixPak, refer to Uninstallation on page 47.

Note that the installation scripts are case sensitive. As such, ensure that you review the examples carefully.

# **Installing the FixPak on AIX**

To install the WebSphere Commerce Version 5.4.0.5 FixPak, complete the following steps:

- 1. Download the FixPak from the IBM Web site and extract the files into a temporary directory. This directory must be writable.
- 2. Ensure that you are logged in as the root user for WebSphere Commerce.
- 3. Stop the following:
  - Web server and its respective administration processes
  - WebSphere Application Server
  - WebSphere Commerce Configuration Manager server
    For instructions on how to stop and start these components, refer to "Starting and
    Stopping WebSphere Commerce Components" in the *IBM WebSphere Commerce*Version 5.4 Installation Guide.
- 4. Run slibclean on the command line to release library resources.
- 5. You must run the install\_wc.sh command. Do the following:
  - a. Using the command line, navigate to the temporary directory, and enter ./install\_wc.sh
  - b. When prompted to indicate if you have stopped the following processes, enter 1 (Process) to continue the FixPak installation.
    - Web server services and their respective administration processes
    - WebSphere Application Server service
    - WebSphere Commerce Configuration Manager Server service

- c. Enter the directory where WebSphere Commerce is installed. For example, enter /usr/WebSphere/CommerceServer.
- d. Enter the directory where WebSphere Application Server is installed. For example, enter /usr/WebSphere/AppServer.
- e. Enter the edition of WebSphere Commerce that you have installed: Business or Pro.
- f. Enter the Database type that is installed: db2 or oracle
- g. When prompted to indicate if the install information entered is correct, enter 1 (yes) to continue the FixPak installation.
- 6. If you have previously created instances, you must run the <code>install\_was</code> command for each instance that was created before applying this FixPak. To run this command, do the following:
  - a. Navigate to the temporary directory for the instance, and enter ./install\_was.sh
  - b. Enter the directory where WebSphere Commerce is installed. For example, enter /usr/WebSphere/CommerceServer.
  - c. Enter the directory where WebSphere Application Server is installed. For example, enter /usr/WebSphere/AppServer.
  - d. Enter the directory where your application is installed in the WAS\_installdir/InstalledApps directory. For example, enter
    WC Enterprise App instance name.ear.
  - e. Enter the edition of WebSphere Commerce that you have installed: Business or Pro.
  - f. Enter the type of database used with WebSphere Commerce: db2 or oracle.
  - g. Repeat steps a through f for each instance.
- 7. Confirm that the WebSphere Commerce 5.4.0.5 FixPak installation was successful by checking the WC\_installdir/service/fixpack/5405/WCfixpack5405\_wc\_AIX.log file. The text "Completed WebSphere Commerce 5.4.0.5 Fixpack Installation with no errors." should display near the end of the log file.
  - If you have previously created an instances, check the following log for each instance: \( \text{WC\_installdir/service/fixpack/5405/WC\_Enterprise\_App\_instance\_name.ear.log} \)
- 8. If you have previously created instances, add new bootstrap data for each instance by running the following script from the wc\_installdir/bin directory: updatedb.sh database user password schemaowner infile dbtype dbuserhome

#### locale

# For example:

updatedb.sh mall db2inst1 db2inst1 DB2INST1 wcs.updateFP.bootstrap.xml DB2
/home/db2inst1 en\_US

# For example:

updatedb.sh o817 wcsuser wcsuser WCSUSER wcs.updateFP.bootstrap.xml ORACLE /home/oracle en\_US

- 9. Confirm that the updatedb.sh command was successful by checking the *WC\_installdir*/logs/updatedb.log file. The file should not contain error messages.
- 10. If you have previously created instances, update the stored procedures by doing the following:
  - a. Ensure you are logged in as a non-root user (default is wasuser).
  - b. Using a command line, navigate to the *wc\_installdir/*bin directory.
  - c. Run the following command: . /<DB2 instance home>/sqllib/db2profile. For example, . /home/db2inst1/sqllib/db2profile.
  - d. Run the following script to drop the stored procedures:
    - ./dropsp.db2.sh database user password
      ./dropsp.oracle.sh database user password
  - e. Run the following script to recreate the stored procedures:
    - ./createsp.db2.sh database user password schemaowner

      Oroclo
      ./createsp.oracle.sh database user password
- 11. Complete the Postinstallation steps on page 36 and apply the applicable fixes.
- 12. Run the wcpostinstall.sh script from the wc\_installdir/bin directory. Ignore the error messages unsupported HTTPVERSION: 1.3.19.2, unsupported WASVERSION: looking for 4.0.2 in the wc\_installdir/logs/wcpostinstall.log file.
- 13. Restart the following:
  - Web server and its respective administration processes
  - WebSphere Application Server For instructions on how to stop and start these components, refer to "Starting and

Stopping WebSphere Commerce Components" in the *IBM WebSphere Commerce Version 5.4 Installation Guide*.

#### **Installing the FixPak on Solaris**

To install the WebSphere Commerce Version 5.4.0.5 FixPak, complete the following steps:

- 1. Download the FixPak from the IBM Web site and extract the files into a temporary directory. This directory must be writable.
- 2. Ensure that you are logged in as the root user for WebSphere Commerce.
- 3. Stop the following:
  - Web server and its respective administration processes
  - WebSphere Application Server
  - WebSphere Commerce Configuration Manager server
    For instructions on how to stop and start these components, refer to "Starting and
    Stopping WebSphere Commerce Components" in the *IBM WebSphere Commerce*Version 5.4 Installation Guide.
- 4. You must run the install\_wc.sh command. Do the following:
  - a. Using the command line, navigate to the temporary directory, and enter ./install wc.sh
  - b. When prompted, select option 1 (Process)to indicate you have stopped the following processes:
    - Web server services and their respective administration processes
    - WebSphere Application Server service
    - WebSphere Commerce Configuration Manager Server service
  - c. Enter the directory where WebSphere Commerce is installed. For example, enter /opt/WebSphere/CommerceServer.
  - d. Enter the directory where WebSphere Application Server is installed. For example, enter /opt/WebSphere/AppServer.
  - e. Enter the edition of WebSphere Commerce that you have installed: Business or Pro.
  - f. Enter the Database type that is installed: db2 or oracle
  - g. When prompted to indicate if the information entered is correct, enter 1 (yes) to continue the FixPak installation.
- 5. If you have previously created instances, you must run the <code>install\_was</code> command for each instance that was created before applying this FixPak. To run this command, do the following:

- a. Navigate to the temporary directory for the instance, and enter /install\_was.sh
- b. Enter the directory where WebSphere Commerce is installed. For example, enter /opt/WebSphere/CommerceServer.
- c. Enter the directory where WebSphere Application Server is installed. For example, enter /opt/WebSphere/CommerceServer.
- d. Enter the directory where your application is installed in the WAS\_installdir/InstalledApps directory. For example, enter WC\_Enterprise\_App\_instance\_name.ear.
- e. Enter the edition of WebSphere Commerce that you have installed: Business or Pro.
- f. Enter the type of database used with WebSphere Commerce: db2 or oracle.
- g. Repeat steps a through f for each instance.
- 6. Confirm that the WebSphere Commerce 5.4.0.5 FixPak installation was successful by checking the WC\_installdir/service/fixpack/5405/WCfixpack5405\_wc\_SUN.log file. The text "Completed WebSphere Commerce 5.4.0.5 Fixpack Installation with no errors." should display near the end of the log file.

If you have previously created instances, check the following log for each instance: \( \text{WC\_installdir/service/fixpack/5405/WC\_Enterprise\_App\_instance\_name.ear.log} \)

7. If you have previously created instances, add new bootstrap data by running the following script from the wc\_installdir/bin directory to add new bootstrap data: updatedb.sh database user password schemaowner infile dbtype dbuserhome locale

# For example:

updatedb.sh mall db2inst1 db2inst1 DB2INST1 wcs.updateFP.bootstrap.xml DB2 /home/db2inst1 en\_US

# For example:

updatedb.sh o817 wcsuser wcsuser WCSUSER wcs.updateFP.bootstrap.xml ORACLE /export/home/Oracle en\_US

- 8. Confirm that the updatedb.sh command was successful by checking the *WC\_installdir*/logs/updatedb.log file does not contain error messages.
- 9. If you have previously created instances, update the stored procedures by doing the following:

- a. Ensure you are logged in as a non-root user (default is wasuser).
- b. Using a command line, navigate to the wc\_installdir/bin directory.
- c. Run the following command: . /<DB2 instance home>/sqllib/db2profile. For example, . /home/db2inst1/sqllib/db2profile.
- d. Run the following script to drop the stored procedures:
  - ./dropsp.db2.sh database user password
    ./dropsp.oracle.sh database user password
- e. Run the following script to recreate the stored procedures:
  - ./createsp.db2.sh database user password schemaowner
    ./createsp.oracle.sh database user password
- 10. Complete the Postinstallation steps on page 36 and apply the applicable fixes.
- 11. Run the wcpostinstall.sh script from the wc\_installdir/bin directory. Ignore the error messages unsupported HTTPVERSION: 1.3.19.2, unsupported WASVERSION: looking for 4.0.2 in the wc\_installdir/logs/wcpostinstall.log file.
- 12. Restart the following:
  - Web server services and their respective administration services
  - WebSphere Application Server service
     For instructions on how to stop and start these processes, refer to "Starting and Stopping WebSphere Commerce Components" in the IBM WebSphere Commerce Version 5.4
     Installation Guide.

# **Installing the FixPak on Linux**

To install the WebSphere Commerce Version 5.4.0.5 FixPak, complete the following steps:

If you want to use a 2-tier configuration with remote DB2 for z/OS, install WebSphere Commerce 5.4 and apply FixPak 5.4.0.5 immediately. If an existing version of WebSphere Commerce will be used, ensure that you run the wcpostinstall.sh command after applying the FixPak

- 1. Download the FixPak from the IBM Web site and extract the files into a temporary directory. This directory must be writable.
- 2. Ensure you are logged in as the root user for WebSphere Commerce.
- 3. Stop the following:
  - Web server and its respective administration processes
  - WebSphere Application Server
  - WebSphere Commerce Configuration Manager Server For instructions on how to stop and start these components, refer to "Starting and Stopping WebSphere Commerce Components" in the *IBM WebSphere Commerce Version 5.4 Installation Guide*.
- 4. You must run the install\_wc.sh command. Do the following:
  - a. Using the command line, navigate to the temporary directory, and enter ./install\_wc.sh
  - b. When prompted to indicate if you have stopped the following processes, enter 1 (yes) to continue the FixPak installation.
    - Web server services and their respective administration processes
    - WebSphere Application Server service
    - WebSphere Commerce Configuration Manager Server service
  - c. Enter the directory where WebSphere Commerce is installed. For example, enter /opt/WebSphere/CommerceServer
  - d. Enter the directory where WebSphere Application Server is installed. For example, enter /opt/WebSphere/AppServer
  - e. Enter the edition of WebSphere Commerce that you have installed: Business or Pro
  - f. Enter the type of database used with WebSphere Commerce: db2

- Oracle is not supported in this release.
- g. When prompted to indicate if the install information entered is correct, enter 1 (yes) to continue the FixPak installation.
- 5. If you have previously created instances, you must run the install\_was command for each instance that was created before applying this FixPak. To run this command, do the following:
  - a. Navigate to the temporary directory for the instance, and enter ./install\_was.sh
  - b. Enter the directory where WebSphere Commerce is installed. For example, enter /opt/WebSphere/CommerceServer
  - c. Enter the directory where WebSphere Application Server is installed. For example, enter /opt/WebSphere/AppServer
  - d. Enter the directory where your application is installed in the WAS\_installdir\InstalledApps directory. For example, enter WC\_Enterprise\_App\_instance\_name.ear.
  - e. Enter the edition of WebSphere Commerce that you have installed: Business or Pro.
  - f. Enter the type of database used with WebSphere Commerce: DB2
  - Oracle is not supported in this release.
  - g. Repeat steps a through f for each instance.
- 6. Confirm that the WebSphere Commerce 5.4.0.5 FixPak installation was successful by checking the WC\_installdir/service/fixpack/5405/WC\_fixpack5405\_wc\_LINUX.log log file.

The text "Completed WebSphere Commerce 5.4.0.5 Fixpack Installation with no errors." should display near the end of the log file.

If you have previously created instances, check the following log for each instance: \( WC\_installdir/service/fixpack/5405/WC\_Enterprise\_App\_instance\_name.ear.log \)

7. If you have previously created instances, add new bootstrap data for each instance by running the following script from the wc\_installdir/bin directory: updatedb.sh database user password schemaowner infile dbtype dbuserhome locale

For example:

updatedb.sh mall db2inst1 db2inst1 DB2INST1 wcs.updateFP.bootstrap.xml DB2
/home/db2inst1 en\_US

- Oracle is not supported in this release.
- 8. Confirm that the updatedb.sh command was successful by checking the *WC\_installdir*/logs/updatedb.log file. The file should not contain error messages.
- 9. If you have previously created instances, update the stored procedures by doing the following:
  - a. Ensure you are logged in as a non-root user (default is wasuser).
  - b. Using a command line, navigate to the wc\_installdir/bin directory.
  - c. Run the following command: . /<DB2 instance home>/sqllib/db2profile. For example, . /home/db2inst1/sqllib/db2profile.
  - d. Run the following script to drop the stored procedures:
    - DB2 ./dropsp.db2.sh database user password

      Oracle ./dropsp.oracle.sh database user password
  - e. Run the following script to recreate the stored procedures:
    - ./createsp.db2.sh database user password schemaowner
      ./createsp.oracle.sh database user password
- 10. Complete the Postinstallation steps page 36 and apply the applicable fixes.
- 11. Run the wcpostinstall.sh script from the wc\_installdir/bin directory. Do not use the wcb.sh script as it has been superseded by the wcpostinstall.sh script.
- 12. Restart the following:
  - Web server services and their respective administration services
  - WebSphere Application Server service For instructions on how to stop and start these components, refer to "Starting and Stopping WebSphere Commerce Components" in the *IBM WebSphere Commerce* Version 5.4 Installation Guide.

#### **Installing the FixPak on Windows NT or Windows 2000**

- To install the WebSphere Commerce Version 5.4.0.5 FixPak on your WebSphere Commerce machine, complete the following steps:
- 1. Download the FixPak from the IBM Web site and extract the files into a temporary directory. This directory must be writable.
- 2. Ensure that you are logged in with a Windows user ID that is a member of the Administrator group.
- 3. In the Services panel, stop the following services:
  - Web server services and their respective administration processes
  - WebSphere Application Server service
  - WebSphere Commerce Configuration Manager Server service
     For instructions on how to stop and start services, refer to "Starting and Stopping WebSphere Commerce Components" in the IBM WebSphere Commerce Version 5.4

     Installation Guide
- 4. You must run the install\_wc command. Do the following:
  - a. Using the command line, navigate to the temporary directory, and enter install\_wc.
  - b. When prompted, enter n to indicate that you are not applying the FixPak to WebSphere Commerce Studio.
  - c. When prompted, enter proceed to indicate you have stopped the following processes:
    - Web server services and their respective administration processes
    - WebSphere Application Server service
    - WebSphere Commerce Configuration Manager Server service
  - d. Enter the directory where WebSphere Commerce is installed. For example, enter C:\Program Files\WebSphere\CommerceServer.
  - e. Enter the directory where WebSphere Application Server is installed. For example, enter C:\Program Files\WebSphere\AppServer.
  - f. Enter the edition of WebSphere Commerce that you have installed: Business or Pro.
  - g. When prompted to indicate if the information entered is correct, enter 1 (yes) to continue the FixPak installation.
- 5. If you have previously created instances, you must run the <code>install\_was</code> command for each instance that was created before applying this FixPak. To run this command, do the following:

- a. Navigate to the temporary directory for the instance, and enter install\_was.
- b. Enter the directory where WebSphere Commerce is installed. For example, enter C:\Program Files\WebSphere\CommerceServer.
- c. Enter the directory where WebSphere Application Server is installed. For example, enter C:\Program Files\WebSphere\AppServer.
- d. Enter the type of database used with WebSphere Commerce: DB2 or Oracle.
- e. Enter the edition of WebSphere Commerce that you have installed: Business or Pro.
- f. Enter the directory where your application is installed in the WAS\_installdir\InstalledApps directory. For example, enter WC\_Enterprise\_App\_instance\_name.ear.
- g. When prompted to indicate if the information entered is correct, enter 1 (yes) to continue the FixPak installation.
- h. Repeat steps a through g for each instance.
- 6. Confirm that the WebSphere Commerce 5.4.0.5 FixPak installation was successful by checking the WC\_installdir\service\fixpack\5405\WCfixpack5405\_wc\_WIN.log file. Ensure that no errors were reported. The text "Completed WebSphere Commerce 5.4.0.5 FixPack Installation with no errors." should display near the end of the log file.

If you have previously created instances, check the following log for each instance: \( \WC\_installdir\service\fixpack\5405\WC\_Enterprise\_App\_instance\_name.ear.log \)

7. If you have previously created instances, add new bootstrap data by running the following script from a command line, in the <code>WC\_installdir\bin</code> directory:

updatedb.bat database user password schemaowner infile dbtype locale

# For example:

updatedb.bat mall build build BUILD wcs.updateFP.bootstrap.xml DB2 en\_US

# For example:

updatedb.bat o817 wcsuser wcsuser WCSUSER wcs.updateFP.bootstrap.xml oracle en\_US  $\,$ 

8. Confirm that updatedb.bat command was successful by checking the *WC\_installdir*\logs\updatedb.log file. The file should not contain error messages.

- 9. If you have previously created instances, update the stored procedures by running the following scripts from a command line, in the *wc\_installdir*\bin directory:
  - a. Run the following script to drop the stored procedures:

```
dropsp.db2.bat database user password

Oracle dropsp.db2.bat database user password
```

b. Run the following script to recreate the stored procedures:

```
createsp.db2.bat database user password schemaowner

Oroclo createsp.oracle.bat database user password
```

- 10. Complete the Postinstallation steps on page 36 and apply the applicable fixes.
- 11. Restart the following services:
  - Web server services and their respective administration services
  - WebSphere Application Server service For instructions on how to stop and start services, refer to "Starting and Stopping WebSphere Commerce Components" in the *IBM WebSphere Commerce Version 5.4 Installation Guide*.

# Installing the FixPak on WebSphere Commerce Studio

To install the WebSphere Commerce Version 5.4.0.5 FixPak on your WebSphere Commerce Studio machine, complete the following steps:

- 1. Download the FixPak from the IBM Web site and extract the files into a temporary directory. This directory must be writable.
- 2. Ensure that you are logged in with a Windows user ID that is a member of the Administrators group.
- 3. Shut down VisualAge® for Java<sup>TM</sup>.
- 4. Modify the <code>instance\_name.xml</code> for the WebSphere Commerce Studio instance to ensure that the instance name in

```
WCSTUDIO_installdir\instances\instance_name\xml\instance_name.xml is correct.
```

For example, if the instance name is VAJ\_Demo, you must modify the VAJ\_Demo.xml file by replacing the instance name in the entry InstanceName="demo" with the correct instance name as InstanceName="VAJ\_Demo".

- 5. You must run the install\_wc command. To run this command, do the following:
  - a. Using the command line, navigate to the temporary directory, and enter install wc.
  - b. When prompted, enter y to indicate that you are applying the FixPak to WebSphere Commerce Studio
  - c. When prompted, enter proceed to indicate you have stopped the VisualAge for Java process.
  - d. Enter the directory where WebSphere Commerce Studio is installed. For example, enter C:\WebSphere\CommerceServerDev.
  - e. Enter the directory where java.exe is located. For example, enter D:\WebSphere\WebSphereStudio4\bin.
  - f. Enter the edition of WebSphere Commerce Studio that you have installed: Business or Pro.
  - g. When prompted to indicate if the information entered is correct, enter 1 (yes) to continue the FixPak installation.
- 6. Confirm that the WebSphere Commerce 5.4.0.5 FixPak installation was successful by checking the

WCSTUDIO\_installdir\service\fixpack\5405\WCfixpack5405\_wc\_WIN.log file.

Ensure that no errors were reported. The text "Completed WebSphere Commerce 5.4.0.5 Fixpack Installation with no errors." should display near the end of the log file.

7. Add new bootstrap data by running the following script from a DB2 command window, in the <code>wcstudio\_installdir\bin</code> directory:

updatedb.bat database user password schemaowner infile dbtype locale

# For example:

updatedb.bat mall build build BUILD wcs.updateFP.bootstrap.xml DB2 en\_US

# For example:

updatedb.bat o817 wcsuser wcsuser WCSUSER wcs.updateFP.bootstrap.xml Oracle en\_US

- 8. Confirm that updatedb.bat command was successful by checking the *WCSTUDIO\_installdir*\logs\updatedb.log file. The file should not contain error messages.
- 9. Copy the WCSTUDIO\_installdir\instances\default\xml\search.xml file into your WCSTUDIO\_installdir\instances\instance\_name\xml directory.
- 10. If you are using VisualAge for Java, you must copy files updated in the <code>WCSTUDIO\_installdir\wc.ear</code> directory to the VisualAge for Java's WebSphere Test Environment directory as follows:
  - a. Backup any customized files in the VAJ\_installdir\ide\project\_resources\IBM WebSphere Test Environment\hosts\default\_host\default\_app\web directory.
  - b. Copy the content of the <code>wcstudio\_installdir\wc.ear\wcstores.war</code> directory, except for the subdirectories <code>meta-inf</code>, <code>web-inf</code>, and any published store directory (for example, <code>infashion</code>) into the <code>vaj\_installdir\ide\project\_resources\ibm</code> WebSphere <code>Test Environment\hosts\default\_host\default\_app\web directory</code>.
  - c. Copy the content of the WCSTUDIO\_installdir\wc.ear\wctools.war directory, except
    for the subdirectories META-INF and WEB-INF, into the
     VAJ\_installdir\ide\project\_resources\IBM WebSphere Test
     Environment\hosts\default\_host\default\_app\web directory.
  - d. Add and merge the previous customized code into the newly copied files in WebSphere Test Environment directory.
- 11. If you are using VisualAge for Java to create customized WebSphere Commerce code, you must do one of the following:

- a. If you are going to apply the Commerce Enhancement Pack (October 2002), proceed directly to the portions of the *Commerce Enhancement Pack (October 2002) Getting Started Guide* that apply to WebSphere Commerce Studio. After installing the Commerce Enhancement Pack, you must then import the corresponding WebSphere Commerce code repository, according to the instructions in the *Commerce Enhancement Pack (October 2002) Code Transition Guide*.
- b. If you are not applying the Commerce Enhancement Pack (October 2002), then follow the instructions in the *WebSphere Commerce FixPak 5.4.0.5 Code Transition Guide*. This guide is available in the repository.zip package.

#### **Postinstallation**

This section describes steps that must be performed after the 5.4.0.5 FixPak has been applied to a WebSphere Commerce machine. These steps are not required for WebSphere Commerce Studio machines.

Postinstallation information is divided into the following subsections:

- Staging server user information
- Postinstallation steps for all platforms
- Postinstallation steps for specific platforms

Ensure that you complete all of the appropriate postinstallation steps for your configuration.

## Staging server users

An error in the WC\_installdir/schema/oracle/wcs.stage.trigger.sql file for Oracle users causes the trigger USTG\_TRDDESC to work incorrectly with staging databases.

If you are using an Oracle database, do the following to correct the USTG\_TRDDESC trigger:

- 1. Using SQLPLUS, connect to the staging database with the user ID that WebSphere Commerce instance uses to connect to the database (for example, WC).
- 2. Run the following command from the *wc\_installdir*/schema/oracle directory: sqlplus *wcs/wcs*@o817 < wcs.stage.trigger.sql where */wcs* is the user ID and o817 is the database name.

#### Postinstallation steps for all platforms

The following postinstallation steps must be performed for all WebSphere Commerce machines, regardless of the operating system that you are using:

- WebSphere Application Server security JSSE cumulative fix
- Adding the missing search.xml file
- Enabling SSL for QuickPlace (if you are using QuickPlace)
- Enabling the double click feature
- Configuring an administrator ID to use with Payment Manager

Each topic is described in more detail in subsequent sections.

#### WebSphere Application Server security JSSE cumulative fix

After you have completed installing the FixPak 5.4.0.5, you must apply the following cumulative fix: *WAS\_Security\_03-17-2003\_4.0.5-4.0.4-4.0.3-4.0.2-4.0.1\_JSSE\_cumulative\_Fix*. Refer to the following site for support and download information:

http://www-1.ibm.com/support/docview.wss?rs=180&context=SSEQTP&q=JSSE+cumulative+Fix&uid=swg24004455&loc=en\_US&cs=utf-8&lang=en.

#### Adding the missing search.xml file

After applying the FixPak 5.4.0.5, do the following:

- 1. Navigate to the wc\_installdir\instances\default\xml\directory.
- 2. From this directory, copy the search.xml file into your WC\_installdir/instances/instance\_name/xml directory.

#### **Enabling SSL for QuickPlace**

After you have completed installing the FixPak 5.4.0.5 and all services have been restarted, additional steps are required if you need to enable SSL for QuickPlace. For each instance that has already been created or for any created in the future, you must update the class path, as follows:

- 1. Start the WebSphere Application Server Administration Console. Refer to "Starting and Stopping WebSphere Commerce Components" in the *IBM WebSphere Commerce version* 5.4 Installation Guide.
- 2. Stop WebSphere Commerce.
- 3. From the **Tools** menu, select **Application Assembly Tool**.
- 4. In a text editor, open the WAS\_installdir/installedApps/WC\_Enterprise\_App\_instance\_name.ear/wcstores.war file.
- 5. Add lib/sslite.zip to the class path, then click Apply.
- 6. In a text editor, open the WAS\_installdir/installedApps/WC\_Enterprise\_App\_instance\_name.ear/wctools.war file.
- 7. Add lib/sslite.zip to the class path, then click Apply.
- 8. Close the Application Assembly Tool.
- 9. Restart WebSphere Commerce.

After updating these class path values, refer to *IBM QuickPlace User Guide* for information about enabling SSL for QuickPlace. In particular, refer to the "Setting Up the QuickPlace Server to Use or Stop Using SSL" section in Chapter 5, "Administering a QuickPlace Server".

## **Enabling the double click feature**

**Important:** For a detailed description of this feature, refer to the technical note listed in the Troubleshooting Section. You should review the technical note before you enable this feature.

After you have completed installing the FixPak 5.4.0.5 and all services have been restarted, do the following to enable the double click feature:

- 1. Stop the following services:
  - Web server services and their respective administration processes,
  - WebSphere Application Server service,
  - WebSphere Commerce Configuration Manager Server services.

For instructions on how to stop and start services, refer to "Starting and Stopping WebSphere Commerce Components" in the *WebSphere Commerce Version 5.4 Installation Guide*.

- 2 Before running the double click feature, confirm the setting in the <code>instance\_name.xml</code> file for your WebSphere Commerce instance is set correctly as follow:
  - a. In a text editor, open the WC\_installdir/instances/instance\_name/xml/instance\_name.xml file.
  - b. search for the EnableDoubleClickHandler string. Ensure that the value is set to true.
- 3 Restart your system.

# Configuring an administrator ID to use with Payment Manager

If you have Payment Manager installed on your local WebSphere Commerce machine, you must follow the steps below to configure a WebSphere Commerce administrator ID to use with Payment Manager. Note that the newest version of Payment Manager is known as WebSphere Commerce Payments:

- 1. Logon to the WebSphere Commerce Administration Console as wcsadmin.
- 2. Select **Sites > Access Management > Users** to define a new user, for example mySpecialPMAdminID, and assign the user to the Site Administrator role.
- 3. Select Payments > Users. The User Search page displays.
- 4. Enter the newly defined ID in the **User Name** field and click **Search**. The new user ID will be listed in the results screen.
- 5. Click the new user ID to display the **Users** screen.
- 6. Ensure that the **Merchant** list is cleared, and select **Payment Manager Administrator** as the role for the new ID. Click **Update** to complete the assignment.
- 7. Log off from the WebSphere Commerce Administration Console.
- 8. Stop WebSphere Commerce instance from the WebSphere Application Server Administration Console.
- 9. In a text editor, open the
  - WC\_installdir/instances/instance\_name/xml/instance\_name.xml file.
- 11. Save and close the  $WC\_installdir/instances/instance\_name/xml/instance\_name.xml$  file.

| 12. | start the WebSphere Commerce instance from the WebSphere Application Server ministration Console. |  |  |  |  |  |
|-----|---------------------------------------------------------------------------------------------------|--|--|--|--|--|
|     |                                                                                                   |  |  |  |  |  |
|     |                                                                                                   |  |  |  |  |  |
|     |                                                                                                   |  |  |  |  |  |
|     |                                                                                                   |  |  |  |  |  |
|     |                                                                                                   |  |  |  |  |  |
|     |                                                                                                   |  |  |  |  |  |
|     |                                                                                                   |  |  |  |  |  |
|     |                                                                                                   |  |  |  |  |  |
|     |                                                                                                   |  |  |  |  |  |

## Postinstallation steps for specific platforms

The following postinstallation steps are specific to the operating system listed:

## Linux

- Creating the DB2 for z/OS database instance
- Installing DB2 special fix 6369
- Creating the DB2 for z/OS stored procedure
- Deleting the DB2 for z/OS WebSphere Commerce instance

#### ► WIN

• Correcting the store publishing problem

Each topic is described in more detail in subsequent sections.

# Creating the DB2 for z/OS database instance

1. Configure the DB2 for z/OS database. The database administrator needs to allocate the following resources and provide the values when installing WebSphere Commerce:

| DB2 for z/OS properties    | Default value | Notes                                                       |
|----------------------------|---------------|-------------------------------------------------------------|
| Database user              |               | The user name for DB2 for z/OS.                             |
| Database password          |               | The password for DB2 for z/OS.                              |
| Schema owner               |               | The user group that owns the WebSphere Commerce 5.4 schema. |
| Location                   |               | The database location.                                      |
| Catalog                    | PRVDB7        | The database catalog.                                       |
| DB2 for z/OS server        |               | The host name for DB2 for z/OS.                             |
| Port                       |               | The port for DB2 for z/OS.                                  |
| System name                | DSN7          | The database system name.                                   |
| Data storage group volume  | PVDB71        | The volume of the WebSphere Commerce 5.4 data.              |
| Index storage group volume | PVDB71        | The volume of the WebSphere Commerce 5.4 indices.           |

| Buffer pool for database tables | BP0    | The buffer pool (4KB). Use another 4KB bufferpool, such as BP1. For advanced performance concerns, refer to the <i>DB2 Universal Database for OS/390 and z/OS Administration Guide</i> |
|---------------------------------|--------|----------------------------------------------------------------------------------------------------|
| Buffer pool large               | BP16K0 | The buffer pool (16KB).                                                                                                    |
| Data storage group              | PVDB71 | The storage group name of the WebSphere Commerce 5.4 data.                                                                                                    |
| Index storage group             | PVDB71 | The storage group name of the WebSphere Commerce 5.4 indices.                                                                                                    |

If multiple WebSphere Commerce instances share the same DB2 for z/OS server, make sure that the values for the following parameters are unique for each instance:

- i. schema owner
- ii. data storage group
- iii. data storage group volume
- iv. index storage group
- v. index storage group volume

This is mandatory in order to avoid conflict between instances. Besides, using different buffer pools for different instances is not mandatory, but is recommended, because it may enhance performance.

#### 2. Customize the database properties:

a. Run the following commands from a command prompt:

```
su - wasuser
cd /opt/WebSphere/CommerceServer/bin
./schemaupdate.db2 390.sh
```

- b. Provide the requested information from the table in step 1 when prompted. The following information is also required:
  - Enter data storage group name. The default is WC54TSSG. You can use any valid name as a storage group name. You can select the default value by pressing Enter.
  - Enter index storage group name. The default is WC54IXSG. You can use any valid name as a storage group name. You can select the default value by pressing Enter.
  - Enter Primary (PRIQTY) Quantity. The default is 96. You can select the default value by pressing Enter.
  - Enter Secondary (SECQTY) Quantity. The default is 1440. You can select the default value by pressing Enter.

- 3. Change the database name. For each WebSphere Commerce 5.4 instance created with DB2 for z/OS, four databases are created on the DB2 for z/OS server. The database names use WC54DB as a prefix and end with an integer. For example, WC54DB1, WC54DB2, WC54DB3, and WC54DB4. If you want to use a different prefix, for example, to avoid a name conflict, do the following:
  - a. In a text editor, open the /opt/WebSphere/CommerceServer/bin/modifyschema390.sh file.
  - b. Replace the original name with the new name. Ensure that the new name contains no more than six alpha-numerical characters only. For example, from NEWDB1=wc54db\$dbn1 to NEWDB1=new name\$dbn1.
- 4. Create the instance by doing the following:
  - a. Start the WebSphere Application Server and logon as wasuser.
  - b. To start the Configuration Manager, run the ./config\_server.sh command.
  - c. In a second command window, run the ./config\_client.sh command.
  - d. In the Configuration Manager, right click Instance List, then click Create Instance.
  - e. For detailed instruction on how to fill in the panels of Instance Creation Wizard, refer to the *IBM WebSphere Commerce for Linux, IBM eServer zSeries and S/390 Installation Guide Version 5.4*. Only the Database Panel is different with this fixpak, so use the following instructions:
    - **Database Administrator Name:** Enter the name of your local database administrator.
    - **Database Administrator Password:** Enter the password associated with the database administrator user's ID.
    - **Database Administrator Home directory:** Enter the local database instance home directory.
    - **Database name:** Enter an alias name for the instance database.
    - **Database type:** Select DB2/390.
    - **Database user name:** Enter your DB2 for z/OS user ID.
    - **Database user password:** Enter the password associated with the DB2 for z/OS user ID.
    - Database user home directory: Enter the same value used for the Database Administrator Home directory.
    - Check Use remote database.
    - **Database server hostname:** Enter the host name for your DB2 for z/OS server.
    - **Database server port:** Enter the port used to access the DB2 for z/OS server.
    - **Database node name:** Enter a short name for your DB2 for z/OS server.
    - **Database schema owner:** Enter the user group who owns the instance database schema.
    - **Database Location Name:** Enter the location name of the remote DB2 for z/OS system.
  - f. After completing all the panels, click **Finish** to start instance creation.
- 5. During instance creation, a dialog box opens with the following message: **Run CHECKV54**, **then click OK to continue**. When the message displays, do the following:

a. Run the following commands:

```
cd /opt/WebSphere/CommerceServer/schema/db2_390
ftp DB2/ZOS_server
cd "dataset_name"
ascii
put CHECKV54
```

Ask your database administrator to allocate a data set to you.

- b. Connect to the DB2 for z/OS server with IBM Personal Communication.
- c. Submit the CHECKV54 job. Check the log to ensure the job was successful.

## **Installing DB2 special fix 6369**

Special fix 6369 corrects the DB2 Universal Database Client problem. It was built on DB2 FixPak 7 for Linux for IBM zSeries and S/390 and should be applied on the local Linux for IBM zSeries and S/390 host. Before applying the fix, the DB2 version will be 7.1.0.68, and after, it will be at the 7.1.0.69 level.

To install DB2 special fix 6369, do the following:

- 1. Stop DB2.
- 2. Copy the /opt/WebSphere/CommerceServer/lib/linux390/special\_6369.tar.gz file to a temporary directory.
- 3. Change to the temporary directory and run the following commands as root:

```
gunzip special_6369.tar.gz
tar xvf special_6369.tar
cp INST/bin/* /usr/IBMdb2/V7.1/bin
cp INST/lib/* /usr/IBMdb2/V7.1/lib
cp INST/bnd/* /usr/IBMdb2/V7.1/bnd
/usr/IBMdb2/V7.1/instance/db2iupdt db2inst1
```

4. Restart DB2.

# Creating the DB2 for z/OS stored procedure

Before you publish a sample store, you must first create a set of stored procedures by doing the following:

- 1. Create the source data set and copy the source members:
  - a. Create the *userID*.WC54.STOPROC data set. Use the same settings as the DSN710.SDSNSAMP data set.
  - b. FTP or send all files in the opt/WebSphere/CommerceServer/schema/linux390/storedprocs directory to the newly created data set.
  - c. Create the following three data sets: *userID*.DBRMLIB.DATA, *userID*.RUNLIB.LOAD, *userID*.SRCLIB.DATA. Use the same settings as the DSN710.DBRMLIB.DATA, DSN710.RUNLIB.LOAD, and DSN710.SRCLIB.DATA data sets. You can also refer to the **Example to create data set** document in the
    - /opt/WebSphere/CommerceServer/schema/linux390/storedprocs directory.
- 2. Compile and load the stored procedure into the database:

- a. Ensure that the DSNHSQL, TSOBATCH, and TSOBATCA members are in your system library, for example, SYS1.PROCLIB. Change the user IDs, CEE library, IGY library, IEL library, DB2 library, DB2 SSN, user source DBRMLIB library, user RUNLIB library, and user SRCLIB library to match your own environment. Refer to the members in the /opt/WebSphere/CommerceServer/schema/linux390/storedprocs directory as examples. You may need to ask your system administrator.
- b. Update member CMNJCLnn (nn=01~15) in *userID*.WC54.STOPROC data set. Change the user ID, password, QUALIFIER(*schema\_name*), and DB2 SSN. When running the CTRSP1 job step, the format of RUN statement depends on how you set up the DSNTEP2 program. Use the following example as your guide:

```
//CRTSP1 EXEC TSOBATCH, DB2LEV=DSN710
//SYSTSIN DD *
DSN SYSTEM(DSN1)
RUN PROGRAM(DSNTEP2) PLAN(DSNTEP71) LIB('DSN710.RUNLIB.LOAD') +
PARMS('SOLTERM(!)')
```

- c. Update member CMNSPDmm (mm=01~15) in the *userID*.WC54.STOPROC data set by changing the schema name. For example, CREATE PROCEDURE schema name.AdjustInventory
- d. If you have created these 15 stored procedures before, you have to drop them all before recreating them. Job DELALL will do that. Edit and update DELALL in *userID*.WC54.STOPROC, change the USER, PASSWORD in the job card. Change the schema name of the procedures as in the previous step. For example:

```
DROP PROCEDURE schema_name.AdjustInventory RESTRICT Submit DELALL and ensure all stored procedures are dropped successfully.
```

- e. Submit CMNJCLnn (nn=01~15). Check the job control language (JCL) output and ensure that the highest return code is <=04.
- f. Verify the stored procedure in DB2 by running the following command from the DB2 command line:

db2 "select name from sysibm.sysroutines where schema='schema\_name'" You can also run the query in DB2I SPUFI. The 15 stored procedure names should be displayed.

- 3. Prepare the Workload Manager (WLM) application environment:
  - a. The stored procedure uses WLM environment WLMENV3, which should be defined in WLM
  - b. In TSO command mode, type ex 'sys1.sblscli0(iwmarin0)'. Depending on your environment, you can also call the WLM definition from the ISPF menu.
  - c. Press Enter. The WLM definition panel opens.
  - d. Press Enter. The **Choose Service Definition** panel opens.
  - e. Select the Extract definition from WLM couple data set option.
  - f. Press Enter. The **Definition Menu** panel opens.
  - g. Select the Application Environments option.
  - h. Press Enter. The **Application Environment Selection List** panel opens. Create the WLMENV3 definition using the following values:

Application Environment Name: WLMENV3 Description: Stored Proc Env 17 TCB Subsystem Type: DB2

Procedure Name: V71AWLM3

Start Parameters: DB2SSN=&IWMSSNM NUMTCB=17

APPLENV=WLMENV3

- i. As an option, you can change the V71AWLM3 procedure name, as well as the APPLENV name WLMENV3. But if you change WLMENV3 to another name, you have to update the WLM ENVIRONMENT WLMENV3 in all 15 CMNSPDmm members accordingly.
- j. Press F3 to return to the **Definition Menu** panel. From the **Utilities** menu, select **Validate definition** and press Enter.
- k. Press F3 to return to the **Definition Menu** panel. From the **Utilities** menu, select **Install definition** and press Enter.
- 1. Press F3 to return to the **Definition Menu** panel. From the **Utilities** menu, select **Activate service policy** and press Enter.
- m. The definition is now ready.
- 4. Prepare the V71AWLM3 system procedure.
  - a. This procedure name must match the WLMENV3 definition. It must be in the system procedure library, usually called SYS1.PROCLIB. Refer to V71AWLM3 in the /opt/WebSphere/CommerceServer/schema/linux390/storedprocs directory as a example. Update the user ID, user library, and DB2SSN according to your own environment.
  - b. Enter ISPF Command Shell, and add a user ID for procedure V71AWLM3. For example: ADDUSER V71AMLM3 NOPASSWORD OMVS(UID(0))
  - c. Grant DB2 authority for this user ID. For example:

RDEFINE SERVER DB2.DSN1.\* UACC(NONE)

PERMIT DB2.DSN1.\* CLASS(SERVER) ID(V71AWLM3) ACCESS(READ)

SETR RACLIST(SERVER) REFRESH

Where *DSN1* is the DB2 subsystem name. You can change it to match your own environment.

# Deleting the DB2 for z/OS WebSphere Commerce instance

To delete the WebSphere Commerce instance, do the following:

- 1. Start the WebSphere Application Server Administration Client:
  - a. Collapse Enterprise Applications, right click WebSphere Commerce Enterprise Applications, select Stop in the pop-up menu.
  - b. Collapse Nodes > host\_name > Application Servers, right click WebSphere Commerce Server instance name, select Stop in the pop-up menu.
  - c. Right click Enterprise Applications > WebSphere Commerce Enterprise Applications, and select Remove in the pop-up menu.
  - d. Right click Nodes > host\_name > Application Server > WebSphere Commerce Server instance name, and select Remove in the pop-up menu.
  - e. Collapse Resources > JDBC Providers > WebSphere Commerce DB2 JBDC Driver instance name, click Data Sources.
  - f. Go to right upper subwindow, right click **WebSphere Commerce Unknown DataSource** *instance name*, select **Remove** in the pop-up menu.

- g. Exit the WebSphere Application Server Administration Client.
- 2. Start the WebSphere Commerce Configuration Manager.
  - a. Collapse WebSphere Commerce > host\_name > Instance List.
  - b. Right click the instance name, then select **Delete instance...** in the pop-up menu.
- 3. Run the following commands:

```
rm -fr WC_installdir/instances/instance_name
su - db2inst1
db2 uncatalog db database_name
db2 uncatalog dcs db Rdatabase_name
db2 terminate
exit
```

Where *database\_name* is the name of your database, for example, MALL, and R*database\_name* is the name of your database with the prefix R. For example, RMALL.

4. Then, ftp /opt/WebSphere/CommerceServer/schema/db2\_390/DROPDB to your DB2 for z/OS server and run the DROPDB file in SPUFI.

## **WINI** Correcting the store publishing problem

Store publishing fails with the error message java.lang.NullPointerException at com.ibm.wca.MassLoader.Formatter.JDBCFormatter\$FormatWorker.run(JDBCFormatter.java(Compiled Code)) in the WC\_installdir/instances/instance\_name/logs/wcs.log file. To correct the problem, do the following after you have created the instance:

- 1. In a text editor, open the adminserver.bat file.
- 2. Set the JITC\_COMPILEOPT environment variable by inserting the lines that are displayed in bold as shown in the following file excerpt. Note that the examples below for setting the environment variable is split across several lines for presentation purposes only. It should be added to the file on a single line with no spaces between the methods and classes.

```
SET CONSOLE_ENCODING=-Dws.output.encoding=console

SET JITC_COMPILEOPT=

SKIP{com/ibm/wca/MassLoader/Formatter/JDBCFormatter$FormatWorker}{run}
```

#### Uninstallation

If you experience problems during the installation of this FixPak, do not attempt to reinstall the FixPak before you run the uninstall script. The directory that contains the uninstall scripts is <code>wc\_installdir/service/fixpack/5405</code>. Reinstalling the FixPak, without first uninstalling it, will overwrite the backup JAR files in the <code>wc\_installdir/service/fixpack/5405</code> directory, which were created during the initial installation.

# Preparing to uninstall the FixPak

Before uninstalling the FixPak, you must stop the Web server and WebSphere Application Server. If you do not stop these components, you will see errors as described in "Chapter 5 Troubleshooting guide" on page 57.

### Uninstalling the FixPak from AIX

- To uninstall the WebSphere Commerce Version 5.4.0.5 FixPak, complete the following steps:
- 1. Ensure you are logged in as the root user for WebSphere Commerce.
- 2. Stop the following:
  - Web server and its respective administration processes
  - WebSphere Application Server
  - WebSphere Commerce Configuration Manager server For instructions on how to stop and start these components, refer to "Starting and Stopping WebSphere Commerce Components" in the *IBM WebSphere Commerce Version 5.4 Installation Guide*.
- 3. You must run the uninstall\_wc command, by doing the following:
  - a. Using the command line, navigate to the wc\_installdir/service/fixpack/5405 directory.
  - b. Enter the following command: ./uninstall\_wc.sh
  - c. Enter the directory where WebSphere Commerce is installed. For example, enter /usr/WebSphere/CommerceServer.
  - d. Enter the directory where WebSphere Application Server is installed. For example, enter /usr/WebSphere/AppServer.
  - e. When prompted to indicate if the information entered is correct, enter 1 (yes) to continue the FixPak uninstallation

- 4. If you have previously created instances, you must run the uninstall\_was command for each instance. To run this command, do the following:
  - a. Using a command line, navigate to the following directory: WC\_installdir/service/fixpack/5405
  - b. Enter the following command: ./uninstall was.sh
  - c. Enter the directory where WebSphere Application Server is installed. For example, enter /usr/WebSphere/AppServer.
  - d. Enter the directory where your application is installed in the WAS\_installdir/InstalledApps directory. For example, enter WC\_Enterprise\_App\_instance\_name.ear.
  - e. Repeat steps b through d for each instance.
- 5. Confirm that the WebSphere Commerce 5.4.0.5 FixPak uninstallation was successful by checking the following files in the <code>WC\_installdir/service/fixpack/5405</code> directory: <code>UninstallWC\_Enterprise\_App\_instance\_name.ear.log</code>
  <code>UninstallWCfixpack5405\_wc\_AIX.log</code>

Ensure that no errors were reported.

6. Rename the *WC\_installdir*/service/fixpack/5405 directory to a backup directory (for example, *WC\_installdir*/service/fixpack/backup) before you reinstall the FixPak.

# Uninstalling the FixPak from Solaris

To uninstall the WebSphere Commerce Version 5.4.0.5 FixPak, complete the following steps:

- 1. Ensure you are logged in as the root user for WebSphere Commerce.
- 2. Stop the following:
  - Web server and its respective administration processes
  - WebSphere Application Server
  - WebSphere Commerce Configuration Manager server
    For instructions on how to stop and start these components, refer to "Starting and
    Stopping WebSphere Commerce Components" in the *IBM WebSphere Commerce*Version 5.4 Installation Guide.
- 3. You must run the uninstall\_wc command, by doing the following:
  - a. Using the command line, navigate to the WC\_installdir/service/fixpack/5405 directory.
  - b. Enter the following command: ./uninstall\_wc.sh
  - c. Enter the directory where WebSphere Commerce is installed. For example, enter /opt/WebSphere/CommerceServer.
  - d. Enter the directory where WebSphere Application Server is installed. For example, enter /opt/WebSphere/AppServer.
  - e. When prompted to indicate if the information entered is correct, enter 1 (yes) to continue the FixPak uninstallation
- 4. If you have previously created instances, you must run the uninstall\_was command for each instance. To run this command, do the following:
  - a. Using a command line, navigate to the following directory: WC\_installdir/service/fixpack/5405
  - b. Enter the following command: ./uninstall\_was.sh
  - c. Enter the directory where WebSphere Application Server is installed. For example, enter /usr/WebSphere/AppServer.
  - d. Enter the directory where your application is installed in the WAS\_installdir/InstalledApps directory. For example, enter WC\_Enterprise\_App\_instance\_name.ear.
  - e. Repeat steps b through d for each instance.

5. Confirm that the WebSphere Commerce 5.4.0.5 FixPak uninstallation was successful by checking the following files in the WC\_installdir/service/fixpack/5405 directory: UninstallWC\_Enterprise\_App\_instance\_name.ear.log
UninstallWCfixpack5405\_wc\_SUN.log

Ensure that no errors were reported.

6. Rename the WC\_installdir/service/fixpack/5405 directory to a backup directory (for example, WC\_installdir/service/fixpack/backup) before you reinstall the FixPak.

# **Uninstalling the FixPak from Linux**

If you have created an instance on Linux for IBM zSeries with DB2 for z/OS, you must delete this instance before uninstalling the WebSphere Commerce Version 5.4.0.5

FixPak. Support for DB2 for z/OS begins with WebSphere Commerce Version 5.4.0.5 FixPak. If you do not have, at a minimum, the WebSphere Commerce Version 5.4.0.5 FixPak your DB2 for z/OS instance will not work.

For instructions on how to delete a instance with DB2 for z/OS, refer to the *Deleting the WebSphere Commerce instance* section.

To uninstall the WebSphere Commerce Version 5.4.0.5 FixPak, complete the following steps:

- 1. Ensure you are logged in as the root user for WebSphere Commerce.
- 2. Stop the following:
  - Web server and its respective administration processes
  - WebSphere Application Server
  - WebSphere Commerce Configuration Manager server For instructions on how to stop and start these components, refer to "Starting and Stopping WebSphere Commerce Components" in the *IBM WebSphere Commerce Version 5.4 Installation Guide*.
- 3. You must run the uninstall\_wc command, by doing the following:
  - a. Using a command line, navigate to the following directory: WC\_installdir/service/fixpack/5405
  - b. Enter the following command:
    - ./uninstall\_wc.sh
  - c. Enter the directory where WebSphere Commerce is installed. For example, enter /opt/WebSphere/CommerceServer.
  - d. Enter the directory where WebSphere Application Server is installed. For example, enter /opt/WebSphere/AppServer.
- 4. If you have previously created instances and you have applied the FixPak you must run the uninstall\_was.sh command for each instance. To run this command, do the following:
  - a. Using a command line, navigate to the following directory: WC\_installdir/service/fixpack/5405.
  - b. Enter the following command:
    - ./uninstall was.sh

- c. Enter the directory where WebSphere Application Server is installed. For example, enter /usr/WebSphere/AppServer.
- d. Enter the directory where your application is installed in the WAS\_installdir/InstalledApps directory. For example, enter WC\_Enterprise\_App\_instance\_name.ear.
- e. Repeat steps b through d for each instance.
- 5. Confirm that the WebSphere Commerce 5.4.0.5 FixPak uninstallation was successful by checking the following files in the <code>WC\_installdir/service/fixpack/5405</code> directory:

```
UninstallWC_Enterprise_App_instance_name.ear.log
UninstallWCfixpack5405 wc LINUX.log
```

Ensure that no errors were reported.

6. Rename the *WC\_installdir*/service/fixpack/5405 directory to a backup directory (for example, *WC\_installdir*/service/fixpack/backup) before you reinstall the FixPak.

# Uninstalling the FixPak from Windows NT or Windows 2000

- To uninstall the WebSphere Commerce Version 5.4.0.5 FixPak, complete the following steps:
- 1. Ensure you are logged in with a Windows user ID that is a member of the Administrator group.
- 2. In the Services panel, stop the following services:
  - Web server and its respective administration processes
  - WebSphere Application Server
  - WebSphere Commerce Configuration Manager server For instructions on how to stop and start these components, refer to "Starting and Stopping WebSphere Commerce Components" in the *IBM WebSphere Commerce Version 5.4 Installation Guide*.
- 3. You must run the uninstall\_wc command, by doing the following:
  - a. Using the command line, navigate to the following directory: WC installdir\service\fixpack\5405
  - b. Enter the following command: uninstall\_wc
  - c. When prompted to indicate if you are uninstalling this FixPack from WebSphere Commerce Studio, enter n.
  - d. Enter the directory where WebSphere Commerce is installed. For example, enter C:\Program Files\WebSphere\CommerceServer.
  - e. Enter the directory where WebSphere Application Server is installed. For example, enter C:\Program Files\WebSphere\AppServer.
- 4. If you have previously created instances, you must run the uninstall\_was command for each instance. To run this command, do the following:
  - a. Using a command line, navigate to the following directory: WC\_installdir\service\fixpack\5405
  - b. Enter the following command: uninstall\_was
  - c. Enter the directory where WebSphere Application Server is installed. For example, enter C:\Program Files\WebSphere\AppServer.
  - d. Enter the directory where your application is installed in the WAS\_installdir\InstalledApps directory. For example, enter WC\_Enterprise\_App\_instance\_name.ear.

- e. Repeat steps b through d for each instance.
- 5. Confirm that the WebSphere Commerce 5.4.0.5 FixPak uninstallation was successful by checking the following files in the <code>WC\_installdir\service\fixpack\5405</code> directory:

```
UninstallWC_Enterprise_App_instance_name.ear.log
UninstallWCfixpack5405_wc_WIN.log
```

Ensure that no errors were reported.

6. Rename the <code>WC\_installdir\service\fixpack\5405</code> directory to a backup directory (for example, <code>WC\_installdir\service\fixpack\backup</code>) before you reinstall the FixPak.

# Uninstalling the FixPak from WebSphere Commerce Studio

To uninstall the WebSphere Commerce Version 5.4.0.5 FixPak from your WebSphere Commerce Studio machine, complete the following steps:

- 1. Ensure that you are logged in with a Windows user ID that is a member of the Administrator group.
- 2. Shut down VisualAge for Java.
- 3. You must run the uninstall\_wc command, by doing the following:
  - a. Using the command line, navigate to the following directory: WCSTUDIO\_installdir\service\fixpack\5405
  - b. Enter the following command: uninstall wc
  - c. When prompted to indicate if you are uninstalling this FixPack from WebSphere Commerce Studio, enter y.
  - d. Enter the directory where WebSphere Commerce Studio is installed. For example, enter C:\WebSphere\CommerceServerDev
  - e. Enter the directory where java.exe is located. For example, enter C:\WebSphere\WebSphereStudio4\bin
- 4. Confirm that the WebSphere Commerce 5.4.0.5 FixPak uninstallation was successful by checking the following file in the <code>WCSTUDIO\_installdir\service\fixpack\5405</code> directory:

```
UninstallWCfixpack5405_wc_WIN.log
```

Ensure that no errors were reported.

5. Rename the <code>wcstudio\_installdir\service\fixpack\5405</code> directory to a backup directory (for example, <code>wcstudio\_installdir\service\fixpack\backup)</code> before you reinstall the <code>FixPak</code>.

#### Restoring code in your VisualAge for Java workspace

When you uninstall FixPak 5.4.0.5 from your WebSphere Commerce Studio machine, you must also restore the level of code contained in your VisualAge for Java workspace to the level that it was at before you imported the wc\_5405.dat file.

To restore the level of code in your workspace, use the tools provided by VisualAge for Java to replace the WebSphere Commerce projects with the versions that you created in the "Backing up

| your WebSphere Commerce assets" section of the WebSphere Commerce FixPak 5.4.0.5 Code Transition Guide. |
|----------------------------------------------------------------------------------------------------|
|                                                                                                    |
|                                                                                                    |
|                                                                                                    |
|                                                                                                    |
|                                                                                                    |
|                                                                                                    |
|                                                                                                    |
|                                                                                                    |
|                                                                                                    |
|                                                                                                    |
|                                                                                                    |
|                                                                                                    |

# **Chapter 5 Troubleshooting guide**

For general troubleshooting information, see the *IBM WebSphere Commerce Version 5.4 Installation Guide*. The following information is specific to this FixPak.

## **Technical Notes**

Refer to the following technical notes if the abstract applies to your system. You can find this information using the Technotes link at the following Web site:

www.ibm.com/software/webservers/commerce/wc\_be/support.html www.ibm.com/software/webservers/commerce/wc\_pe/support.html

| Component of                  | Technote              | Description                                |
|-------------------------------|-----------------------|--------------------------------------------|
| WebSphere Commerce            | number                |                                            |
| affected by the technote      |                       |                                            |
| Refer to these technotes afte | r installing the WebS | phere Commerce Version 5.4.0.5 FixPak:     |
| Store publishing              | 1053492               | Some constraints are missing in Product    |
|                               |                       | Advisor database tables causing            |
|                               |                       | FashionFlow store publish to fail          |
| Product Advisor               | 1053765               | Product Advisor performance improvement    |
| Search schema                 | 1054327               | How search schema optimization             |
| optimization parameters       |                       | parameters improve performance using       |
|                               |                       | DB2 or Oracle                              |
| Store publishing              | 1054760               | IDRESGEN does not resolve CPPMN_ID         |
|                               |                       | from CPPMNDESC table, causing the          |
|                               |                       | FashionFlow store publish to fail          |
| All                           | 1054765               | Upgrading to WebSphere Application         |
|                               |                       | Server 4.0.3                               |
| Stopping the WebSphere        | 1055289               | Errors from the Scheduler EJB beans at     |
| Commerce instance             |                       | shutdown                                   |
| Logs, wepostinstall.sh        | 1055304               | Running database scripts and logging       |
|                               |                       | exceptions after running wcpostinstall.sh  |
|                               |                       | again                                      |
| IDResolver and Loader         | 1055305               | Permission and access denied for trace.txt |
|                               |                       | and message.txt                            |
| File permissions              | 1055308               | Files have incorrect ownership permissions |
| Web server plug-in            | 1079765               | Setting up the 3-tier Web server plug-in   |
|                               |                       | cache                                      |
|                               | 1079766               | Enabling the double click feature          |
| Payment Manager               | 1106207               | Using Payment Manager with SSL             |

# All platforms for WebSphere Commerce

#### WebSphere Payments with SSL not communicating properly

Using WebSphere Payments with SSL turned on, the KeyManagerFactory class will not return KeyManager properly. Refer to technote 1106207 for complete details.

The wcsrealm.jar file has been updated in this fix. Refer to the Payment Manager configuration section of the *IBM WebSphere Commerce Version 5.4 Installation Guide* for steps to propagate changes made to wcsrealm.jar to your Payment Manager.

If you are using WebSphere Application Server version 4.0.3, you must do the following:

- Navigate to the WAS\_installdir\InstalledApps\WC\_Enterprise\_App\_instance\_name.ear\lib\paymen t\ directory.
- 2) Make a backup copy of the eTillCal.zip file.
- 3) Replace the eTillCal.zip file in the current directory with the one located in temporary install directory.

#### Microsoft(R) Internet Explorer Version 6

Tools may look distorted using Microsoft Internet Explorer Version 6. If this occurs and you want to use Microsoft Internet Explorer Version 6, do the following:

- 1. In a text editor, open the JSP file which is not displaying correctly.
- 2. Locate the following line:
  - <!DOCTYPE HTML PUBLIC "-//W3C//DTD HTML 4.0//EN">
     Replace it with:
  - <!DOCTYPE HTML PUBLIC "-//W3C//DTD HTML 4.01 TRANSITIONAL//EN">

## Web server or WebSphere Application Server (or both) not stopped

Before uninstalling this FixPak, you must stop the Web server and WebSphere Application Server. For example, if the Web server is left running you will see the following error:

# **Example error on Windows:**

```
2002/09/13 12:17:46 Error 79 -- Unable to open destination file:
d:\WebSphere\CommerceServer\bin\wccache.dll :
d:\WebSphere\CommerceServer\bin\wccache.dll (The
process cannot access the file because it is being used by another process)
```

```
2002/09/13 12:17:46 Error 18 -- Extraction failed: D:\WebSphere\CommerceServer\bin\wccache.dll
```

In this case, the FixPak installation could not overwrite the file. To remedy this error, you must stop the Web server, unzip the wccache file from the FixPak file and replace the file in wc\_installdir\bin directory. The platform specific instructions for this fix are provided next.

Update the wccache.dll file by doing the following:

- 1. At a command prompt, enter the following command: unzip WCfixpack5405\_wc\_WIN.zip
- 2. Copy the wccache.dll file to the wc\_installdir\bin directory.
- Update the libwccache.a file by doing the following:
  - 1. At a command prompt, enter the following commands: tar -xvf WCfixpack5405\_wc\_AIX.tar

```
tar -xvf WCfixpack5405_wc_AIX.tar
jar -xvf WCfixpack5405_wc_AIX.jar
```

2. Copy the libwccache.a file to the WC\_installdir/bin directory.

SOLARIS Update the libwccache. so file by doing the following:

1. At a command prompt, enter the following commands:

```
tar -xvf WCfixpack5405_wc_SUN.tar
jar -xvf WCfixpack5405_wc_SUN.jar
```

2. Copy the libwccache.so file to the WC\_installdir/bin directory.

Update the libwccache.so file by doing the following:

1. At a command prompt, enter the following commands:

```
For Linux,
tar -xvf WCfixpack5405_wc_LINUX.tar
jar -xvf WCfixpack5405_wc_LINUX.jar

For zLinux,
tar -xvf WCfixpack5405_wc_zLINUX.tar
jar -xvf WCfixpack5405_wc_zLINUX.jar
```

2. Copy the libwccache.so file to the wc\_installdir/bin directory.

#### Unable to publish large stores

If you are using a DB2 database and you are unable to publish a large stores (for example, the FashionFlow sample store) for instances created after applying the FixPak 5.4.0.3, 5.4.0.4 or 5.4.0.5. Run the following SQL statements to modify the database configuration each time after a new instance is created:

```
db2 "update database configuration for database_name using applheapsz 16384"
db2 "update database configuration for database_name using stmtheap 60000" db2 "update database configuration for database_name using app_ctl_heap_sz 8192"
db2 "update database configuration for database_name using locklist 400" db2 "update database configuration for database_name using indexrec RESTART"
db2 "update database configuration for database_name using logfilsiz 1000" db2 "update database configuration for database_name using logprimary 12" db2 "update database configuration for database_name using logprimary 12" db2 "update database configuration for database_name using logsecond 10"
```

Where *database name* is the instance database name, for example, mall.

## Platform-specific for WebSphere Commerce

# FixPak installation fails if wcpostinstall script was not run

If you are installing this FixPak on a new WebSphere Commerce 5.4 system, ensure that you run the WebSphere Commerce 5.4 wcpostinstall script from the base package in the WC\_installdir/bin directory as part of the initial WebSphere Commerce 5.4 installation. If you attempt to install this FixPak before the wcpostinstall.sh script has been run, the FixPak installation will fail.

# Exception error while creating an instance

Ignore the following exception errors when you are creating an instance from the Configuration Manager:

```
COM.ibm.db2.jdbc.DB2Exception: [IBM][CLI Driver] CLI0116E Invalid transaction state. SQLSTATE=25000 at COM.ibm.db2.jdbc.app.SQLExceptionGenerator.throw_SQLException(SQLExceptionGene rator.java:184) at COM.ibm.db2.jdbc.app.SQLExceptionGenerator.check_return_code(SQLExceptionGenerator.java:441) at COM.ibm.db2.jdbc.app.DB2Connection.close2(DB2Connection.java:875) at COM.ibm.db2.jdbc.app.DB2Connection.close(DB2Connection.java:827) at COM.ibm.db2.jdbc.app.DB2Connection.finalize(DB2Connection.java:936) at java.lang.ref.Finalizer.invokeFinalizeMethod(Native Method) at java.lang.ref.Finalizer.runFinalizer(Finalizer.java(Compiled Code) at java.lang.ref.Finalizer$FinalizerThread.run(Finalizer.java(Compiled Code)) at java.lang.ref.Finalizer$FinalizerThread.run(Finalizer.java(Compiled Code))
```

# WebSphere Commerce DB2 for z/OS limitations

- 1. In the 2-tier DB2 for z/OS configuration, the LOAD method from the Loader is not supported.
- 2. The SQL WITH clause is not supported in the filter file of Mass Extract.
- 3. The staging server cannot be used.
- 4. When using the Database Cleanup utility, only the bottom-up method is supported.

#### **SQL** error when creating stored procedures

If you encounter the following error while creating stored procedures:

SQL0443N Routine "PUT\_ROUTINE\_SAR" (specific name "db2udp!put\_routine\_sar") has returned an error SQLSTATE with diagnostic text "-970, 55009, P5526570". SOLSTATE=38000

# You must perform the following steps:

- 1. Switch to DB2 user, for example su db2inst1
- 2. Navigate to the /home/<database instance>/sqllib/function/routine/sqlproc/<DB name>/<schema name> directory. For example, /home/db2inst1/sqllib/function/routine/sqlproc/RMALL/DB2INST1.
- 3. Make a backup copy of all files in this directory.
- 4. Delete all files whose name start with the letter P.
- 5. Recreate stored procedures as described in the installation steps for your specific platform.

#### **WebSphere Application Server security JSSE cumulative fix**

If you are using WebSphere Application Server 4.0.5, you must apply the following cumulative fix: *WAS\_Security\_03-17-2003\_4.0.5-4.0.4-4.0.3-4.0.2-4.0.1\_JSSE\_cumulative\_Fix*. Refer to the following site for support and download information:

http://www-1.ibm.com/support/docview.wss?rs=180&context=SSEQTP&q=JSSE+cumulative+Fix&uid=swg24004455&loc=en US&cs=utf-8&lang=en.

# **Chapter 6 Notices**

This information was developed for products and services offered in the USA.

IBM may not offer the products, services, or features discussed in this document in other countries. Consult your local IBM representative for information on the products and services currently available in your area. Any reference to an IBM product, program, or service is not intended to state or imply that only that IBM product, program, or service may be used. Any

functionally equivalent product, program, or service that does not infringe any IBM intellectual property right may be used instead. However, it is the user's responsibility to evaluate and verify the operation of any non-IBM product, program, or service.

Any reference to an IBM licensed program in this publication is not intended to state or imply that only IBM's licensed program may be used. Any functionally equivalent product, program, or service that does not infringe any of IBM's intellectual property rights may be used instead of the IBM product, program, or service. Evaluation and verification of operation in conjunction with other products, except those expressly designated by IBM, is the user's responsibility.

IBM may have patents or pending patent applications covering subject matter described in this document. The furnishing of this document does not give you any license to these patents. You can send license inquiries, in writing, to:

IBM Director of Licensing IBM Corporation North Castle Drive Armonk, NY 10504–1785 USA

For license inquiries regarding double-byte (DBCS) information, contact the IBM Intellectual Property Department in your country or send inquiries, in writing, to:

IBM World Trade Asia Corporation Licensing 2-31 Roppongi 3-chome, Minato-ku Tokyo 106, Japan

The following paragraph does not apply to the United Kingdom or any other country where such provisions are inconsistent with local law:

INTERNATIONAL BUSINESS MACHINES CORPORATION PROVIDES THIS PUBLICATION "AS IS" WITHOUT WARRANTY OF ANY KIND, EITHER EXPRESS OR IMPLIED, INCLUDING, BUT NOT LIMITED TO, THE IMPLIED WARRANTIES OF NON-INFRINGEMENT, MERCHANTABILITY OR FITNESS FOR A PARTICULAR PURPOSE. Some states do not allow disclaimer of express or implied warranties in certain transactions, therefore, this statement may not apply to you.

This information could include technical inaccuracies or typographical errors. Changes are periodically made to the information herein; these changes will be incorporated in new editions of the publication. IBM may make improvements and/or changes in the product(s) and/or the program(s) described in this publication at any time without notice.

Any references in this information to non-IBM Web sites are provided for convenience only and do not in any manner serve as an endorsement of those Web sites. The materials at those Web sites are not part of the materials for this IBM product and use of those Web sites is at your own risk.

IBM may use or distribute any of the information you supply in any way it believes appropriate without incurring any obligation to you.

Licensees of this program who wish to have information about it for the purpose of enabling: (i) the exchange of information between independently created programs and other programs (including this one) and (ii) the mutual use of the information which has been exchanged, should contact:

IBM Canada Ltd.
Office of the Lab Director
8200 Warden Avenue
Markham, Ontario
L6G 1C7
Canada

Such information may be available, subject to appropriate terms and conditions, including in some cases payment of a fee.

The licensed program described in this document and all licensed material available for it are provided by IBM under terms of the IBM Customer Agreement, IBM International Program License Agreement or any equivalent agreement between us.

Any performance data contained herein was determined in a controlled environment. Therefore, the results obtained in other operating environments may vary significantly. Some measurements may have been made on development-level systems and there is no guarantee that these measurements will be the same on generally available systems. Furthermore, some measurement may have been estimated through extrapolation. Actual results may vary. Users of this document should verify the applicable data for their specific environment.

Information concerning non-IBM products was obtained from the suppliers of those products, their published announcements or other publicly available sources. IBM has not tested those products and cannot confirm the accuracy of performance, compatibility or any other claims related to non-IBM products. Questions on the capabilities of non-IBM products should be addressed to the suppliers of those products.

All statements regarding IBM's future direction or intent are subject to change or withdrawal without notice, and represent goals and objectives only.

This information is for planning purposes only. The information herein is subject to change before the products described become available.

#### **Trademarks**

The following terms are trademarks or registered trademarks of International Business Machines Corporation in the United States, other countries, or both:

AIX DB2 DB2 Universal Database

IBM WebSphere VisualAge

Java and all Java-based trademarks and logos are trademarks or registered trademarks of Sun Microsystems, Inc. In the United States, other countries, or both.

Microsoft, Windows, Windows NT, and the Windows logo are trademarks or registered trademarks of Microsoft Corporation in the United States, other countries, or both.

UNIX is a registered trademark of The Open Group in the United States and other countries.

Other company, product or service names may be the trademarks or service marks of others.

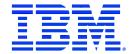